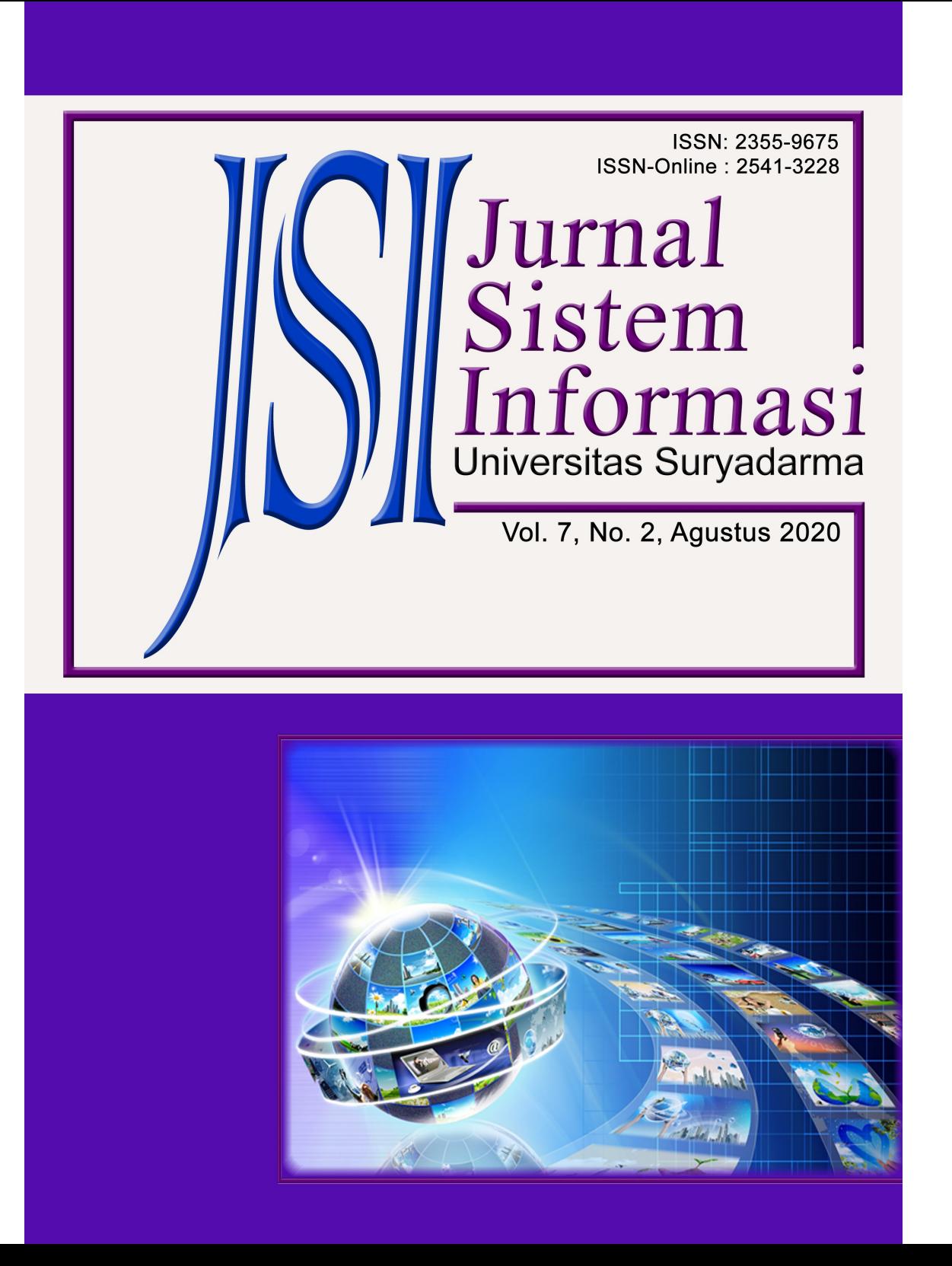

SUSUNAN REDAKSI JURNAL SISTEM INFORMASI UNIVERSITAS DIRGANTARA MARSEKAL SURYADARMA

> **Pembina:** Dr. Potler Gultom, S.H., M.M.  $(REKTOR)$

Ir. Bambang B. Sulistiyono, S.Sos, M.AP  $(WAREKI)$ 

> H. Haryono, M.Sc  $(WAREKII)$

Supomo, S.IP, M.Sc  $(WAREKIII)$ 

**Penanggung Jawab:** Parulian Simamora, M.Sc

**Pemimpin Redaksi:** Dr. Yohanes Dewanto, ST, MT

**Anggota Redaksi:** Bekti Yulianti, S.T, M.T W. T. Bhirawa, S.E, S.T, M.M, M.T

**Peerview:** Dr. Ir. Rudy Agus Gultom, M.Sc. Nurwijayanti K. N., S.T., M.T.

**Alamat Redaksi:** Pusat Penelitian dan Pengembangan **Universitas Suryadarma** Jl. Protokol Halim Perdanakusuma Komplek Bandara Halim Perdanakusuma Jakarta - 13610, Jakarta Timur Telp. 8093475 - 8009246, Fax. 8009246

# **DAFTAR ISI**

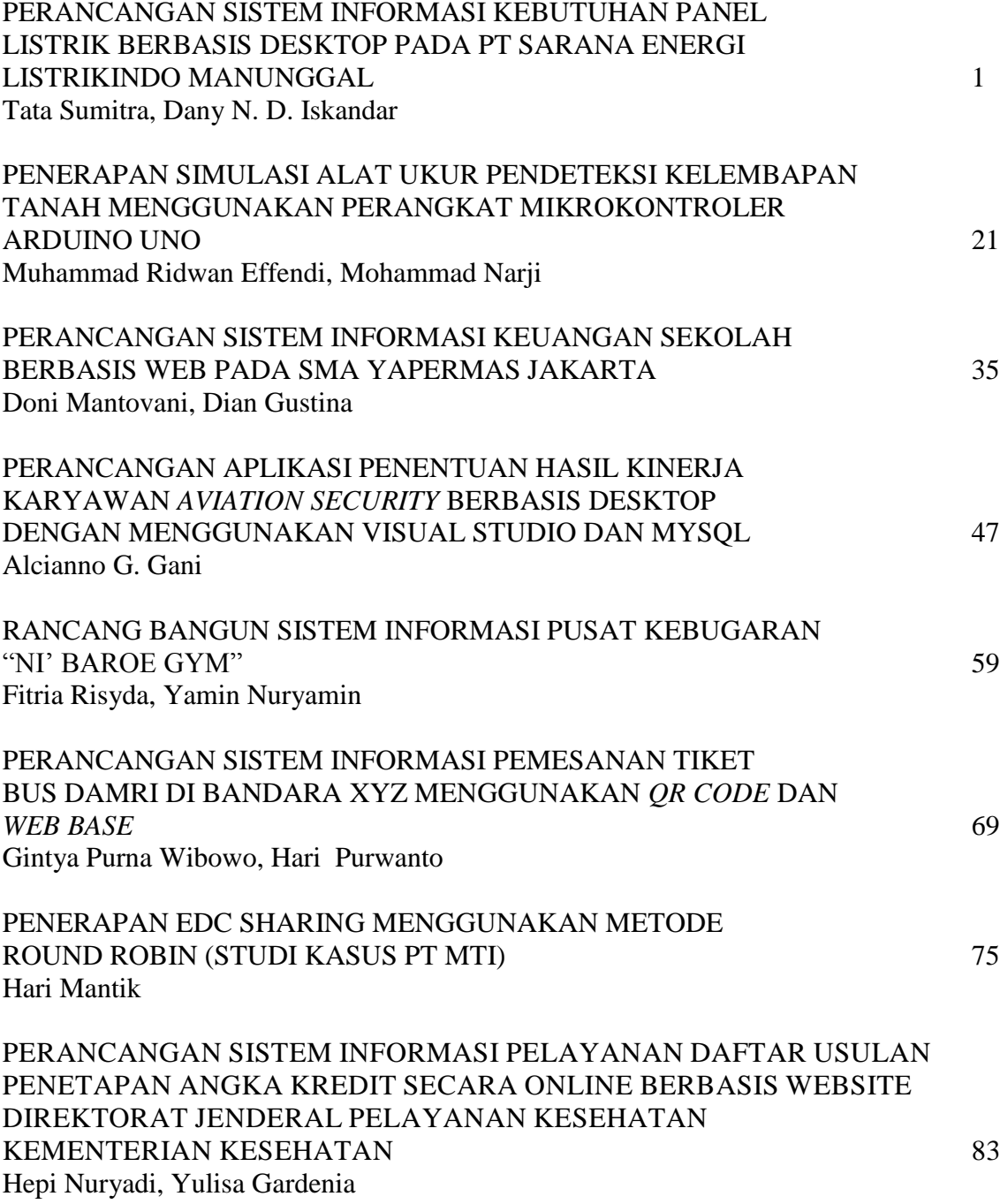

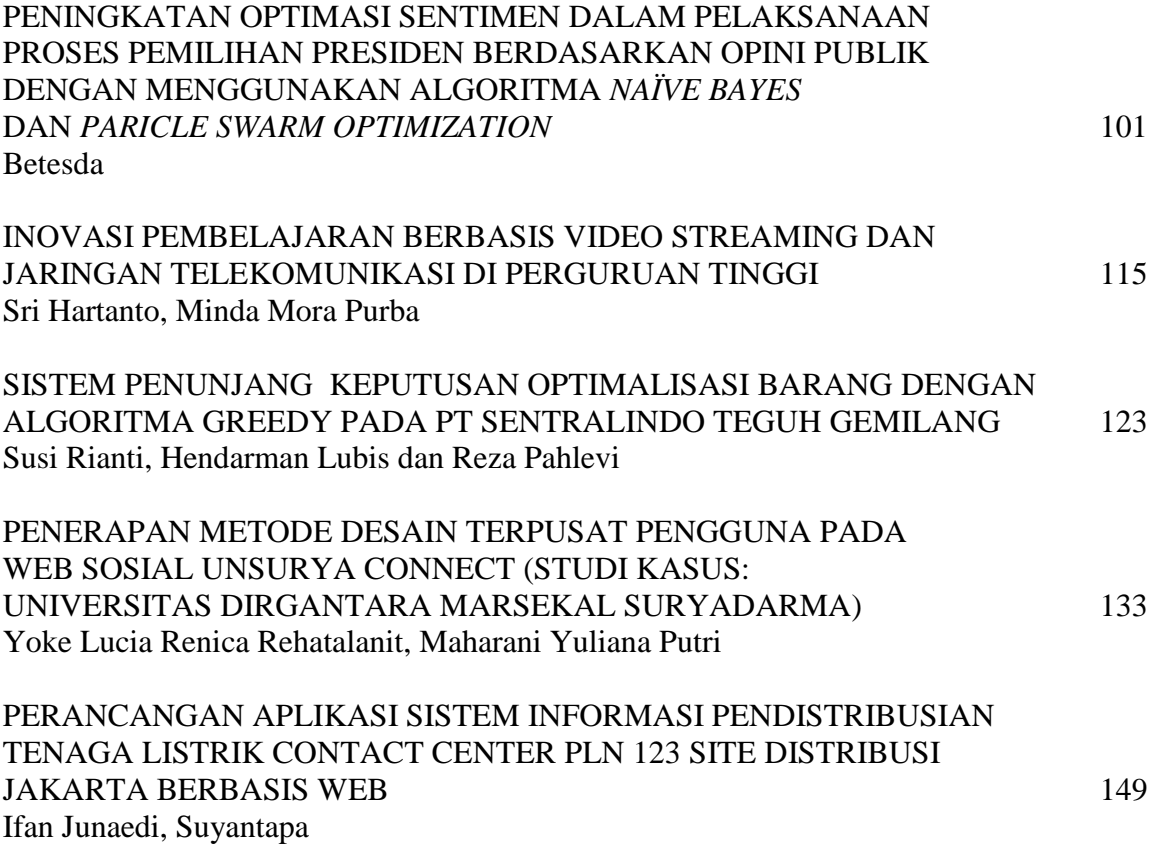

## **INOVASI PEMBELAJARAN BERBASIS VIDEO STREAMING DAN JARINGAN TELEKOMUNIKASI DI PERGURUAN TINGGI**

Sri Hartanto<sup>1</sup>, Minda Mora Purba<sup>2</sup> <sup>1</sup>sri.hartanto@gmail.com, <sup>2</sup> karo\_727@yahoo.com <sup>1</sup>Teknik Elektro, Fakultas Teknik, Universitas Krisnadwipayana Jakarta <sup>2</sup>Sistem Informasi, Fakultas Teknologi Industri, Universitas Suryadarma Jakarta

#### **ABSTRAK**

Pada program studi tertentu, terutama teknik elektro, teknik informatika, sistem informasi dan sejenisnya terdapat mata kuliah perancangan program komputer. Dalam hal ini, dosen memberikan pembelajaran bagaimana merancang suatu program komputer dengan bahasa pemrograman tertentu secara sistematis dan berurutan, tahap demi tahap. Untuk meningkatkan peranan dosen mata kuliah perancangan program komputer pada suatu perguruan tinggi, perlu adanya penerapan suatu teknologi multimedia yang dapat menjamin pembelajaran secara sistematis dan berurutan, tahap demi tahap, terutama ketika dalam suatu kondisi tertentu, mahasiswa berhalangan hadir mengikuti mata kuliah perancangan program komputer yang diberikan dosen di kelas. Meskipun dapat ditemukan tutorial yang sepadan di internet, tetapi tetap saja mahasiswa membutuhkan pembelajaran dari dosen. Pada sisi yang lain, dosen mata kuliah perancangan program komputer sulit mengulangi penjelasan materi kuliah yang sudah diberikan pada pertemuan sebelumnya kepada mahasiswa yang berhalangan hadir di kelas, karena dapat menghabiskan waktu yang sudah dialokasikan untuk penjelasan materi berikutnya. Dalam tulisan ini diberikan solusi mengatasi permasalahan tersebut dengan membuat suatu server penyedia *video streaming* materi kuliah perancangan program komputer yang sudah diberikan dosen pada pertemuan sebelumnya di kelas. Akses *video streaming* ini bersifat terbatas, hanya dapat diakses oleh mahasiswa yang mengikuti mata kuliah perancangan program komputer melalui jaringan WLAN pada perguruan tinggi tempat mahasiswa tersebut kuliah dan ketika akhir semester, sistem basis data server yang berisi *video streaming* tersebut terhapus oleh sistem secara otomatis sehingga dapat diisi dengan *video streaming* perkuliahan semester berikutnya, sehingga dapat menghemat *bandwidth* dan memori server. Penjelasan dalam tulisan ini dibatasi pada bagaimana mengakses *video streaming* dalam *Wireless Local Area Network* (WLAN). Metodologi yang digunakan adalah membuat simulasi jaringan WLAN dengan satu komputer sebagai Server Pembelajaran dan dua laptop sebagai terminal *client*.

Kata kunci: Server Pembelajaran*, Wireless* LAN (WLAN)*,* program

### *ABSTRACT*

*In certain study programs, especially electrical engineering, informatic engineering, information system and the like there are courses in computer program design. In this case, lecturer provides the learning how to design a computer program with a specific programming language systematically and sequentially, step by step. To increase the role of lecturer of the computer program design in a college, requires the implementation of a multimedia technology that can guarantee the systematic and sequential learning, step by step, especially when in a certain condition, the student is unable to attend the computer program design course given lecturer in the class. Although it may be found the equivalent tutorial on the internet, but the student still need the learning from lecturer. On the other hand, the lecturer of the computer program design is hard to repeat the explanation of the course given at the previous meeting to the absent student in the class, as it can spend the time already allocated for the next course explanation. In this paper provided a solution to overcome these problems by creating a streaming video provider server of computer program design courses that have been given lecturers at previous meeting in class. Access to streaming video is limited, accessible only to students who follow the course of computer program design through WLAN network on the college where the student is in college and when the end of the semester, the database server containing that streaming video is deleted by the system automatically so it can be filled with video streaming of next semester lectures, so as to save bandwidth and server memory. The explanation in this paper is limited to how to access streaming video in Wireless Local Area Network (WLAN). The methodology used is to simulate WLAN network with one computer as Learning Server and two laptops as client terminal.*

*Keywords: Learning Server, Wireless LAN (WLAN), program*

## **I. PENDAHULUAN**

Pada program studi tertentu, terutama teknik elektro, teknik informatika, sistem informasi dan sejenisnya terdapat mata kuliah perancangan program komputer. Dalam mata kuliah perancangan program komputer, dosen memberkan pembelajaran kepada mahasiswa di kelas untuk merancang suatu program komputer dengan bahasa pemrograman tertentu secara sistematis dan berurutan, tahap demi tahap. Untuk meningkatkan peranan dosen mata kuliah perancangan program komputer pada suatu perguruan tinggi, perlu adanya penerapan suatu teknologi multimedia yang dapat menjamin pembelajaran secara sistematis dan berurutan, tahap demi tahap, terutama ketika dalam suatu kondisi tertentu, mahasiswa berhalangan hadir mengikuti mata kuliah perancangan program komputer yang diberikan dosen di kelas. Meskipun dapat ditemukan tutorial yang sepadan di internet, tetapi tetap saja mahasiswa membutuhkan pembelajaran dari dosen. Pada sisi yang lain, dosen mata kuliah perancangan program komputer sulit mengulangi penjelasan materi kuliah yang sudah diberikan pada pertemuan sebelumnya kepada mahasiswa yang berhalangan hadir di kelas, karena dapat menghabiskan waktu yang sudah dialokasikan untuk penjelasan materi berikutnya.

Dalam tulisan ini diberikan solusi mengatasi permasalahan tersebut dengan membuat suatu server penyedia *video streaming* materi kuliah perancangan program komputer yang sudah diberikan dosen pada pertemuan sebelumnya di kelas. Untuk dapat menyajikan *video streaming* materi kuliah perancangan program komputer, terlebih dahulu dosen sudah menyiapkan (membuat) rekaman *video streaming* perkuliahan perancangan program komputer yang berlangsung di kelas. Rekaman video tersebut dapat

diambil dengan sarana CCTV yang diletakkan dalam suatu ruangan kelas atau dengan kamera pada smartphone yang diletakkan pada posisi tertentu dalam suatu ruangan kelas. Akses *video streaming* ini bersifat terbatas, hanya dapat diakses oleh mahasiswa yang mengikuti mata kuliah perancangan program komputer melalui jaringan WLAN pada perguruan tinggi tempat mahasiswa tersebut kuliah dan ketika akhir semester, sistem basis data server yang berisi *video streaming* tersebut terhapus oleh sistem secara otomatis sehingga dapat diisi dengan *video streaming* perkuliahan semester berikutnya, sehingga dapat menghemat *bandwidth* dan memori server. Penjelasan dalam tulisan ini dibatasi pada bagaimana mengakses *video streaming* dalam Wireless *Local Area Network* (WLAN). Simulasi menggunakan satu komputer sebagai Server Pemebelajaran dan dua laptop sebagai terminal *client*.

Tujuan dari penerapan *video streaming* yang disiarkan dalam suatu jaringan WLAN adalah agar mahasiswa yang mengikuti mata kuliah perancangan program komputer dapat mempelajari perancangan program komputer secara sistematis dan berurutan, tahap demi tahap. Di samping itu, mahasiswa dapat mengakses *video streaming* mata kuliah perancangan program komputer melalui jaringan WLAN kampus ketika mahasiswa tersebut berhalangan hadir mengikuti mata kuliah perancangan program komputer di kelas. Selain itu, agar dosen dapat memberikan pembelajaran mata kuliah perancangan program komputer secara sistematis dan berurutan kepada mahasiswa.

# **II. LANDASAN TEORI**

# **2.1. Teknologi Streaming**

Teknologi *streaming* adalah salah satu teknologi multimedia untuk mengakses informasi berupa file audio video yang disimpan di server yang dapat diakses oleh terminal *client* melalui suatu jaringan telekomunikasi. Suatu file audio video dapat diputar secara *real time* atau secara *video on demand* (vod) di terminal *client*. Contoh konfigurasi teknologi *streaming* diperlihatkan dalam Gambar 2.1 berikut:

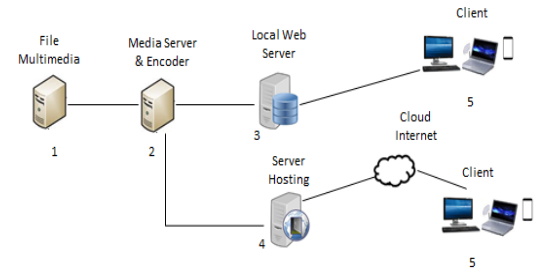

Gambar 2.1. Konfigurasi Teknologi Streaming

Teknologi *streaming* berperan dalam memainkan atau menjalankan file audio video dari suatu server, baik secara langsung maupun rekaman dimana sebelum ditransmisikan melalui jaringan telekomunikasi, file audio video di*encoding* dan disesuaikan dengan kecepatan data (*bit rate*) terminal *client*. Suatu sistem *streaming* disusun dari kombinasi *encoder*, server, *media player*, media transmisi dan metode *encoding* yang digunakan. Proses *streaming* terdiri atas:

- 1. Layanan server Server berfungsi mengatur komunikasi dan mengontrol pengiriman *video streaming* melalui jaringan telekomunikasi.
- 2. Distribusi file audio video Proses ini melibatkan banyak interkoneksi jaringan telekomunikasi, dapat berupa jaringan internet, jaringan *Local Area Network* (LAN), jaringan *wireless* LAN atau jaringan *Wide Area Network* (WAN).
- 3. Pemutaran materi kuliah perancangan program komputer Proses ini menggunakan *audio video player* yang di-*embed* pada *web*  browser dan berfungsi untuk mene-

rima *video streaming* dan melakukan dekompresi kembali ke format audio video semula, dimana *video streaming* dijalankan pada terminal *client*.

Pendistribusian file-file audio video yang bersifat *on-demand* maupun *live streaming* dilakukan oleh server menggunakan protokol pendistribusian yang disesuaikan dengan *codec* dari video dan audio yang diproduksi. Protokol yang mendukung berjalannya *audio video streaming* yaitu:

- 1. *Network Protocol* dimana *routing* bersandarkan pada pengalamatan IP.
- 2. *Transport Protocol* yang menyediakan konektivitas *end-to-end* dalam jaringan untuk aplikasi *streaming* yang terbagi menjadi *User Datagram Protocol* (UDP) dan *Transmission Control Protocol* (TCP).
- 3. *Session Control Protocol* yang mendefinisikan pesan dan prosedur untuk mengatur pengiriman data dari multimedia selama session terbentuk, di antaranya: *Real-Time Protocol* (RTP), *Real-Time Streaming Protocol* (RTSP), dan *Real-Time Control Protocol* (RTCP).

# **2.2. Media Player dan Codec Audio Video**

Terdapat banyak media player audio video yang dapat menjalankan *video streaming*, di antaranya:

1. VLC media player adalah program multimedia player portabel, dan memutar baik video maupun audio dalam berbagai format, seperti MPEG, DivX, Ogg, dan lain-lain. VLC media player juga dapat digunakan untuk memutar DVD,VCD, maupun CD. VLC media player juga merupakan *open source software* dan tersedia untuk berbagai sistem operasi. Kelebihan VLC media player adalah kelengkapan codec yang dimiliki.

- 2. Quicktime adalah media player yang telah ada sejak awal produksi video digital. Perancang web rata-rata hanya perlu mengetahui bagaimana menangani file dengan format ekstension .mov (film) pada Quicktime. Pada fitur lanjutan Quicktime, terdapat fitur membuat video interaktif dan panorama,
- 3. Unreal Media Server merupakan *open source software* untuk server yang cocok digunakan untuk pembuatan media informasi berbasis *video streaming*. Jenis format file meliputi semua file yang didukung oleh Microsoft DirextX dengan ekstension: AVI, MPEG-1 (VCD), MPEG-2 (SVCD, DVD), MPEG 4, MPA, WMV, WMA, ASF, MP3, Quict-Time, Ogg, DivX, XVid, VP6, Apple mp4, AC3, H.264. Unreal Media Server tidak melakukan perubahan (*decode*) file asli pada saat proses *streaming*.

Codec (*compression decompresssion*) adalah perangkat untuk memampatkan (*compressing*) dan mendekompres (*decompressing*) sejumlah besar data audio video yang digunakan. Suatu codec mengambil *video streaming* dalam satu bentuk, mengkodekannya menjadi bentuk lain dan memodifikasinya di titik keluaran dalam sesi komunikasi. Codec merupakan proses pengkodean audio yang ditangkap mikrofon atau video yang ditangkap kamera dalam bentuk digital dan dikirim ke terminal *client* dalam jaringan telekomunikasi. Codec audio dan video menggunakan algoritma perangkat lunak yang berjalan pada prosesor umum atau perangkat keras khusus yang dioptimalkan untuk enkapsulasi dan dekapsulasi data. Codec prediktif menggunakan algoritma untuk mengubah data menjadi urutan *byte* agar transmisi mudah melintasi jaringan telekomunikasi, dan mengubah urutan

*byte* menjadi suara atau video untuk penerimaan di titik akhir.

## **2.3. Sistem Transmisi**

Terdapat tiga metode sistem transmisi dalam *video streaming*, yaitu:

- 1. Unicast, yaitu pengiriman pesan ke satu tujuan jaringan host dalam jaringan paket data. Unicast di-*setting* agar *data streaming* hanya ditujukan pada satu alamat IP yang diijinkan.
- 2. Multicast, yaitu suatu teknik dimana data dikirimkan melalui jaringan ke sekumpulan komputer yang tergabung ke dalam suatu grup tertentu, yang disebut *multicast group*.
- 3. Broadcast, yaitu metode transmisi satu kesemua (*one to all*) yang diatur sehingga *data streaming* dapat dilakukan untuk semua terminal client yang terhubung ke jaringan dan dilakukan secara bersamaan.

# **2.3. Jaringan Wireless LAN (WLAN)**

Jaringan *Wireless LAN* (WLAN) dikenal luas dengan istilah Wi-Fi (*Wireless-Fidelity*). Wi-Fi Alliance mendefinisikan Wi-Fi sebagai "produk jaringan wilayah lokal nirkabel (WLAN) apapun yang didasarkan pada standar Institute of Electrical and Electronics Engineers (IEEE) 802.11. Suatu perangkat yang memiliki fitur Wi-Fi (seperti komputer pribadi, laptop, smartphone, tablet, atau pemutar audio digital) dapat terhubung ke jaringan nirkabel melalui suatu perangkat titik akses jaringan nirkabel (*Access Point*). Jangkauan *Access Point* (AP) sekitar 20 meter di dalam ruangan dan lebih luas lagi di luar ruangan. "Wi-Fi" adalah merek dagang Wi-Fi Alliance dan nama merek untuk produk-produk yang memakai keluarga standar IEEE 802.11. Terdapat beberapa standar Wi-Fi seperti terlihat dalam Tabel 2.1 berikut:

|                     | Spesifikasi Kecepatan | Frekuensi<br><b>Band</b> | Cocok<br>dengan          |
|---------------------|-----------------------|--------------------------|--------------------------|
| 802.11b             | $11$ Mb/s             | $\sim$ 2.4 GHz           |                          |
| 802.11a             | 54 Mb/s               | $\sim$ 5 GHz             | а                        |
| 802.11g             | 54 Mb/s               | $\sim$ 2.4 GHz           | $\mathbf{b}, \mathbf{g}$ |
| 802.11 <sub>n</sub> | $150$ Mb/s            | $\sim$ 2.4 GHz           | b, g, n                  |

Tabel 2.1. Macam-Macam Standar Wi-Fi

#### **III. METODE PENELITIAN**

Metode penelitian yang dilakukan dalam tulisan ini adalah membuat simulasi dengan:

- 1. Membangun jaringan WLAN dengan satu server dan dua laptop,
- 2. Membangun Server Pembelajaran dengan men-setup VLC Media Player pada komputer yang menjadi Server Pembelajaran dan dua laptop sebagai terminal client,
- 3. Mengujicoba dengan menjalankan materi kuliah perancangan program komputer.

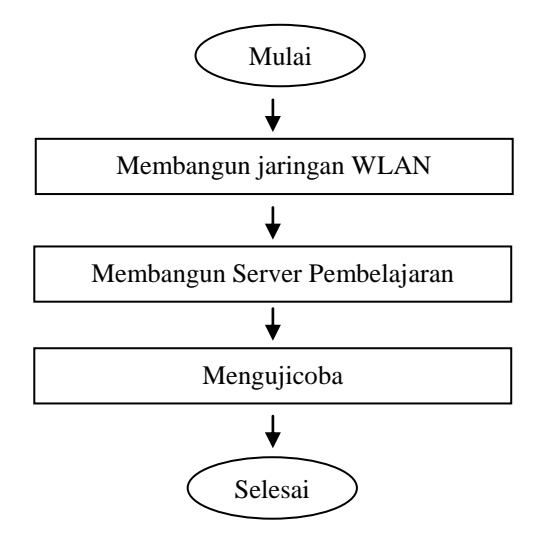

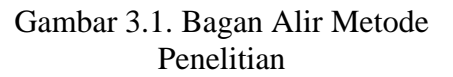

## **IV. PEMBAHASAN**

#### **4.1. Membangun Jaringan WLAN**

Simulasi jaringan WLAN yang dibangun terdiri atas satu komputer sebagai Server Pembelajaran dan dua laptop sebagai terminal *client*, dimana konfigurasi jaringan WLAN diperlihatkan dalam Gambar 4.1. berikut ini. Dalam prakteknya nanti, terminal *client* dapat berjumlah lebih dari dua.

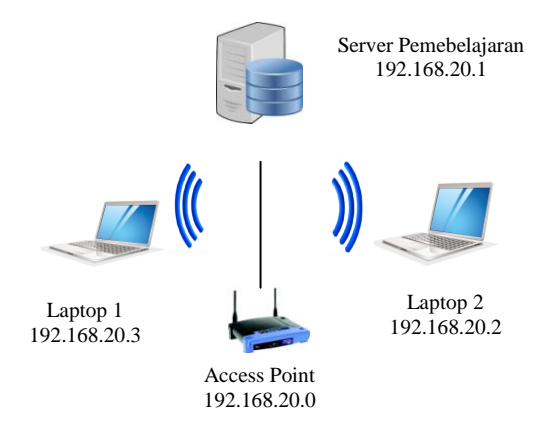

Gambar 4.1. Konfigurasi Jaringan WLAN

### **4.2. Membangun Server Pembelajaran**

Langkah-langkah meng-instal VLC Media Player adalah:

- 1. Mengunduh perangkat lunak VLC Media Player di link http://www.videolan.org/vlc/,
- 2. Meng-instal VLC Media Player dengan mengklik ganda file installer aplikasi tersebut, pada pilihan bahasa penginstalan, pilih English, kemudian klik tombol OK, pada tampilan Welcome To The VLC Media Player Setup Wizard, klik tombol NEXT untuk melanjutkan penginstalan, pada tampilan License Agreement klik tombol NEXT,
- 3. Memilih komponen-komponen yang akan diinstal bersama VLC Media Player pada bagian Choose Components, klik tombol NEXT, pada pemilihan lokasi instalasi pilih lokasi memori tempat penyimpanan aplikasi VLC Media Player dan klik tombol FINISH untuk mengakhiri penginstalan.

Langkah-langkah men-setup VLC Media Player adalah:

- 1. Pada perangkat lunak VLC Media Player, klik File, pilih Stream,
- 2. Pilih Add untuk memasukkan video yang akan digunakan pada server streaming, lalu klik Stream,
- 3. Setelah muncul tampilan Source, klik Next,
- 4. Setelah itu muncul tampilan Destination, difungsikan untuk memilih jenis *video streaming* yang digunakan, berikut ini dipilih RTP sebagai *video streaming* Unicast, RTSP sebagai *video streaming* Multicast, dan HTTP sebagai *video streaming* Broadcast.

Langkah-langkah untuk menjalankan *video streaming* Multicast adalah:

- 1. Pilih option RTSP, lalu klik Add,
- 2. Selanjutnya tekan Next, klik Stream,
- 3. Pada laptop terminal client, buka VLC Media Player, kemudian pada toolbar, pilih Media-Open Network Stream, lalu masukkan alamat IP Server Pembelajaran.

Langkah-langkah untuk menjalankan *video streaming* Unicast adalah:

- 1. Pada komputer Server Pembelajaran, masuk ke Streaming Output, pilih Option RTP/MPEG Transport Stream lalu klik add kemudian Next,
- 2. Masukkan alamat laptop terminal client yang akan ditujukan sebagai Client Unicast, lalu klik Next,
- 3. Kemudian klik Stream,
- 4. Pada laptop terminal client, buka VLC Media Player lalu pada toolbar pilih Media-Open Network Stream,
- 5. Gunakan IP laptop terminal client yang telah dimasukkan pada Server Pembelajaran sebelumnya, klik Play.

Langkah-langkah untuk menjalankan *video streaming* Broadcast adalah:

1. Pada komputer Server Pembelajaran, masuk ke pilihan Streaming Output,

pilih Option HTTP, klik Add lalu Next,

- 2. Muncul tampilan pemilihan jenis *video streaming* yang akan di-*stream*kan, lalu klik Next,
- 3. Kemudian klik Stream,
- 4. Pada laptop terminal client, buka VLC Media Player kemudian pada toolbar pilih Media-Open Network Stream, lalu masukkan alamat IP Server Pembelajaran.

## **4.3. Mengujicoba**

Ujicoba dilakukan dengan menjalankan materi kuliah perancangan program komputer, dimana mahasiswa dapat mengakses alamat IP Server Pembelajaran [\(http://192.168.20.1\)](http://192.168.20.1/) sehingga mahasiswa dapat melihat *video streaming* materi kuliah perancangan program komputer. Untuk memutar video, mahasiswa tinggal mengklik tombol Play.

Pengujian sistem dilakukan pada lingkungan perangkat keras dan lingkungan perangkat lunak. Pengujian User Acceptance Test dapat dilakukan terhadap mahasiswa yang mengakses *video streaming* materi kuliah perancangan program komputer dengan memperhatikan jarak laptop mahasiswa terhadap Server Pembelajaran, laju bit dan latency.

## **V. KESIMPULAN DAN SARAN**

Kesimpulan dalam tulisan ini adalah:

- 1. Mahasiswa dapat mengakses *video streaming* mata kuliah perancangan program komputer melalui jaringan WLAN.
- 2. Terdapat tiga metode yang dapat digunakan mahasiswa untuk mengakses *video streaming* mata kuliah perancangan program komputer, yaitu: multicast, unicast, broadcast.

#### Saran dalam tulisan ini adalah:

- 1. Jaringan WLAN dapat dibangun lebih dari dua terminal client.
- 2. Terminal client tidak harus berupa laptop, tetapi dapat berupa smartphone, tablet, komputer desktop yang dapat menjalankam perangkat lunak VLC Media Player.
- 3. Aplikasi ini bersifat terbatas dalam lingkup lokal, sehingga untuk memperluas penerapan video streaming

dapat menggunakan internet atau aplikasi media sosial di smartphone, namun disarankan, jika memperluas penerapan video streaming, suatu perguruan tinngi tetap memperhatikan dosen sebagai manusia yang menjadi sumber pembelajaran, yang tidak pernah dapat tergantikan oleh mesin (robot).

### **DAFTAR PUSTAKA**

- Damendra (2010). Implementasi Televisi Kampus Teknik Informatika Universitas Islam Negeri Suska Riau Dengan Menggunakan Teknologi *Video streaming* Dan Audio Broadcasting Berbasis Web. Universitas Islam Negeri Sultan Syarif Kasim. Riau
- Gani, A.G. (2018). e-Learning Sebagai Peran Teknologi Informasi Dalam Modernisasi Pendidikan. JSI (Jurnal Sistem Informasi) Universitas Suryadarma 3 (1), 1-19
- George Holzmann, IAEM Stream (2008). On-Demand *Server video streaming* Product. Journal of Institute of Electronic Music and Acoustic (IEM). University of Music and Dramatic Arts Graz, Austria.
- Hidayat, Taufik (2018). Konfigurasi Video Streaming Menggunakan VLC. (Diambil dari internet: http://taufiqth13.blogspot.co.id/2015/01/konfigurasi-video-streamingmenggunakan.html tanggal 27 Maret 2018).
- Moch.Yusron (2018)). Rancang Bangun Penyiaran Televisi Berbasis Web Untuk Daerah Pedesaan Di Baturetno Bantul. Sekolah Tinggi Teknologi Indonesia. Jakarta.